### **Administracja bazami danych Tworzenie relacyjnej bazy danych Community Server**

# **"biblioteczka"**

Opracował: Andrzej Nowak

Bibliografia:

**Kwalifikacja E.14.2 Bazy danych i systemy baz danych. Podręcznik do nauki zawodu technik informatyk;** P. Domka; (wyd. WSiP; 2013r.)

**Ćwiczenia praktyczne SQL;** M. Lis; (wyd. Helion; 2007r.)

**Bazy danych. Programowanie w SQL i PHP.**; D. Wdzięczna; (wyd. Komputer Świat ekspert; 2011r.) **http://webmaster.helion.pl/index.php/kurs-mysql**

## **Access**

1. Tworzenie tabeli bazy danych w programie Access:

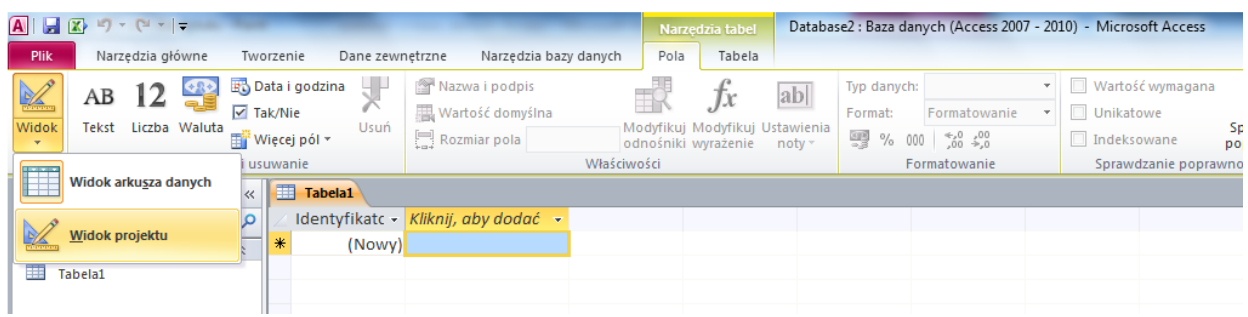

- Wybrać opcję: *Widok projektu*
- Wpisać nazwę tabeli: *AUTORZY*

Wpisać nazwy pól i określić typ danych oraz klucz podstawowy :

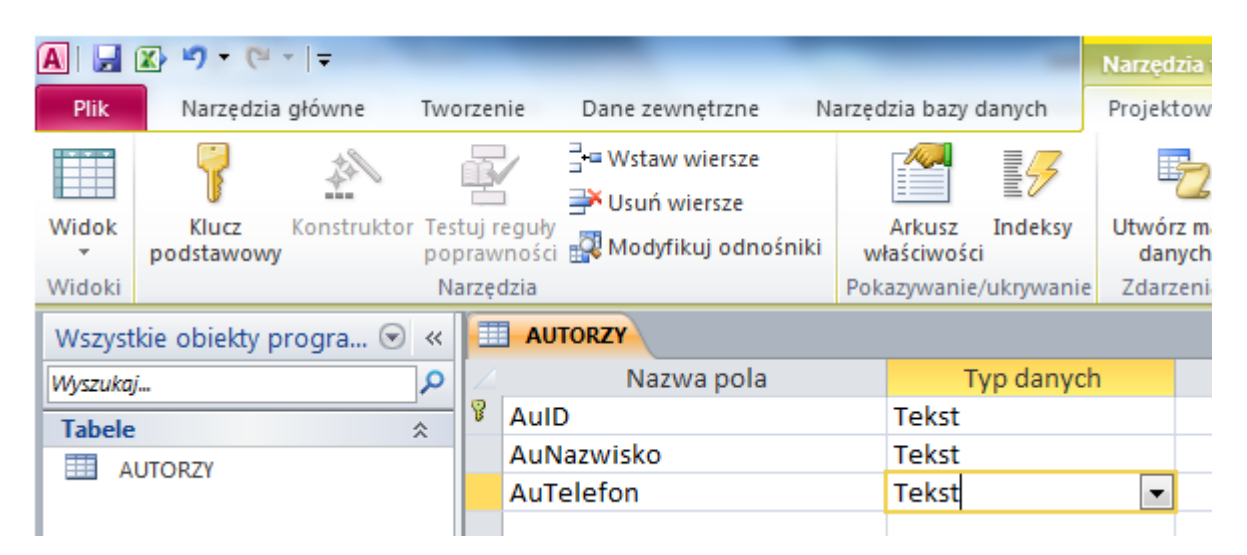

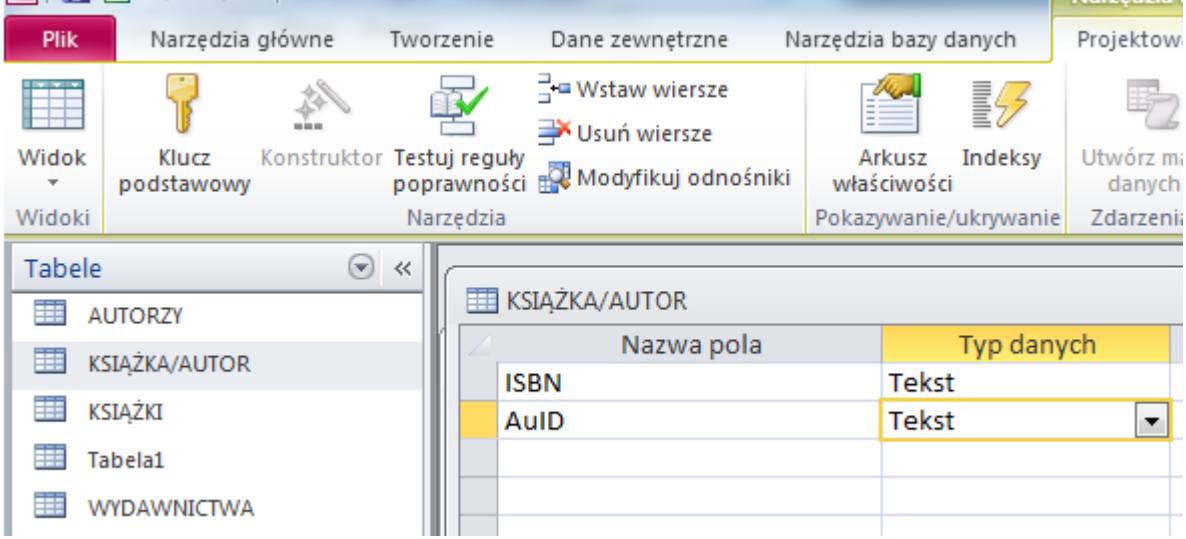

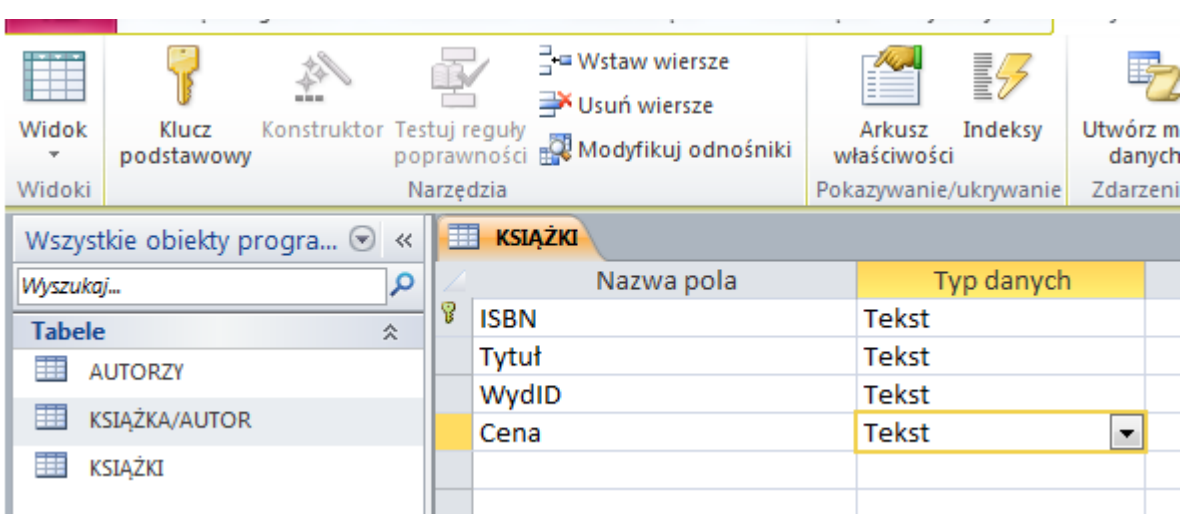

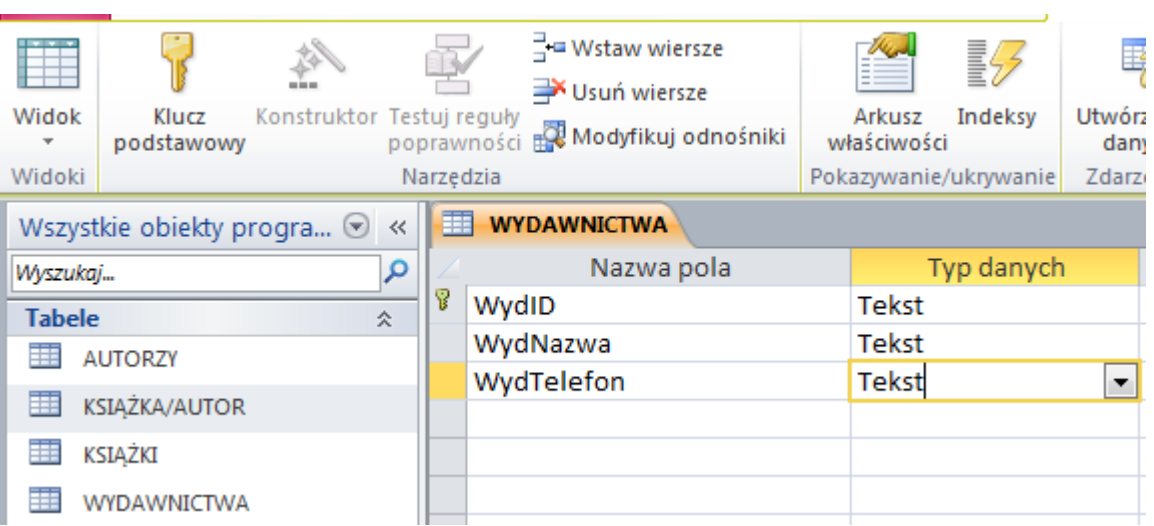

2. Ustawić relacje zgodnie z rysunkiem:

Widok relacji utworzonych między tabelami w bazie danych : **biblioteczka**.

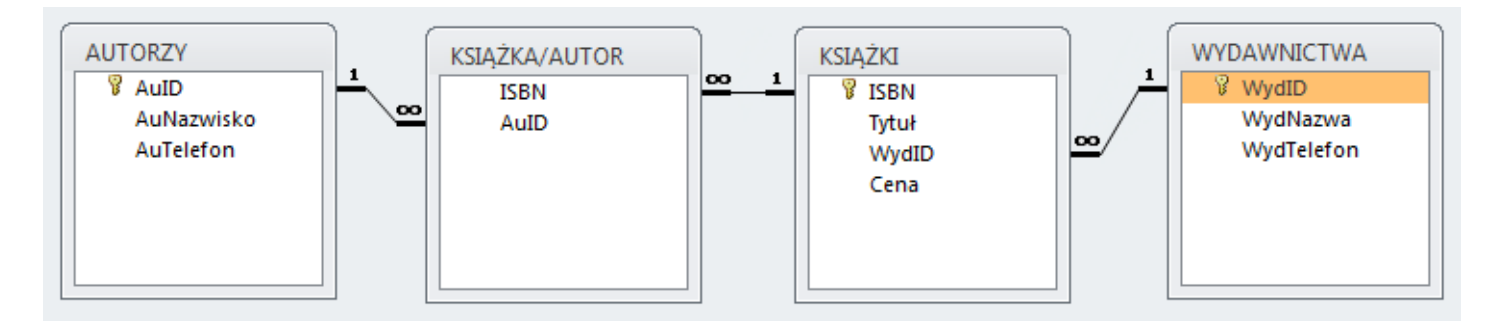

- a. Zamknąć wszystkie tabele i wybrać wstążkę : *Narzędzia bazy danych* i wcisnąć przycisk *Relacje*
- *b.* Zaznaczyć wszystkie tabele i wybrać opcję *Dodaj*

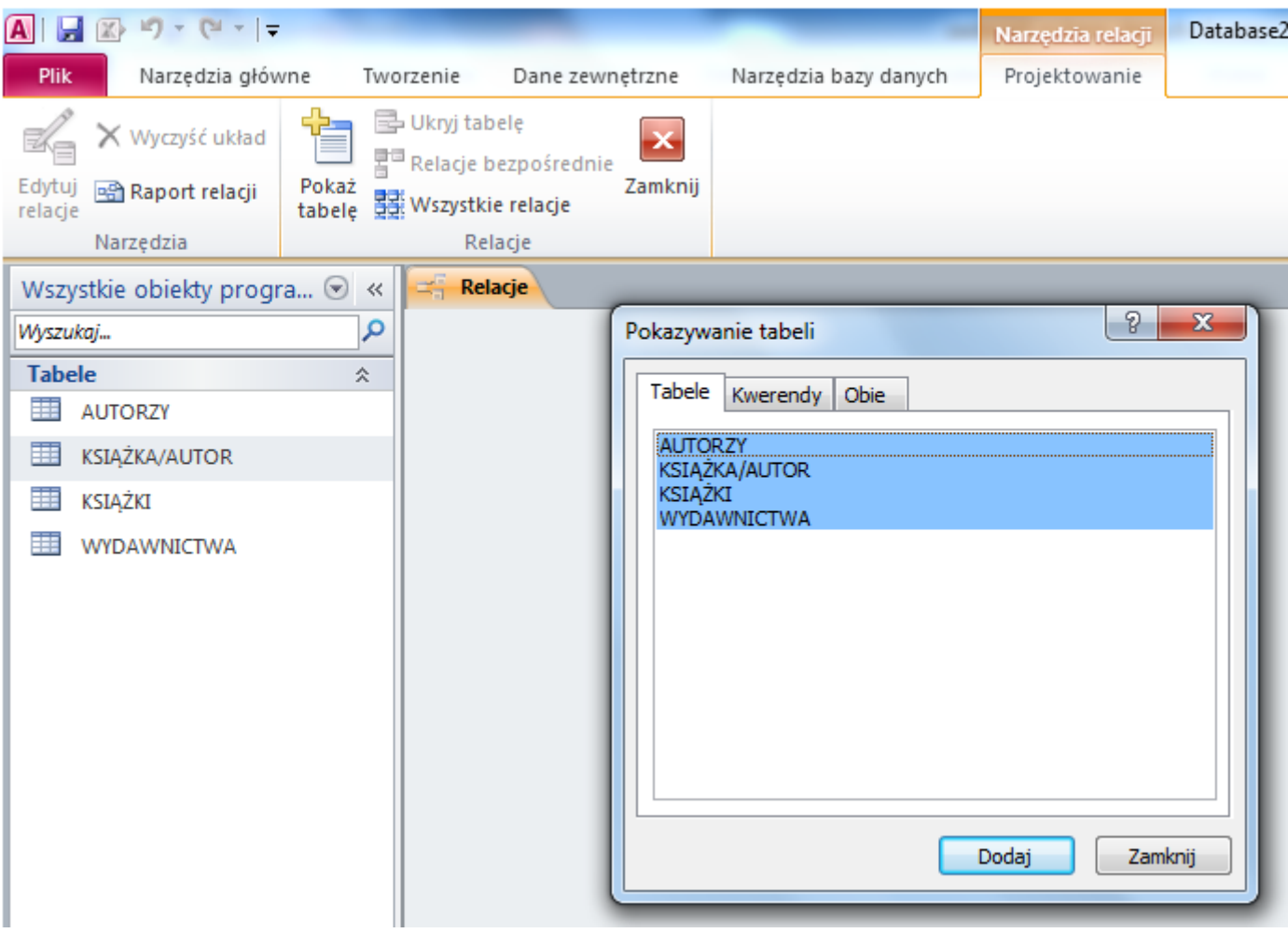

c. Kliknąć lewym przyciskiem myszy pole *AuID* w tabeli *AUTORZY* i przeciągamy myszą na pole *AuID* w tabeli *KSIĄŻKA/AUTOR*

- d. Zaznaczyć pola : *Wymuszaj więzy integralności, Kaskadowo aktualizuj pola pokrewne, Kaskadowo aktualizuj rekordy pokrewne*
- e. Kliknij przycisk *Utwórz*

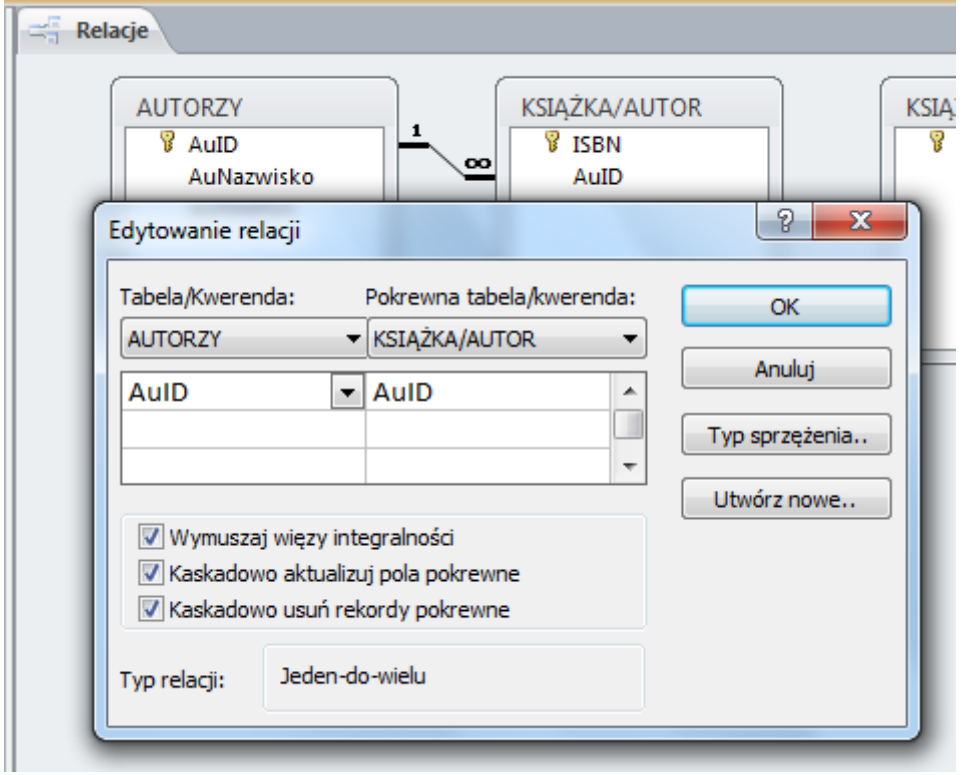

3.Wprowadź podane dane do odpowiednich tabel:

#### **ksiazka\_autor**:

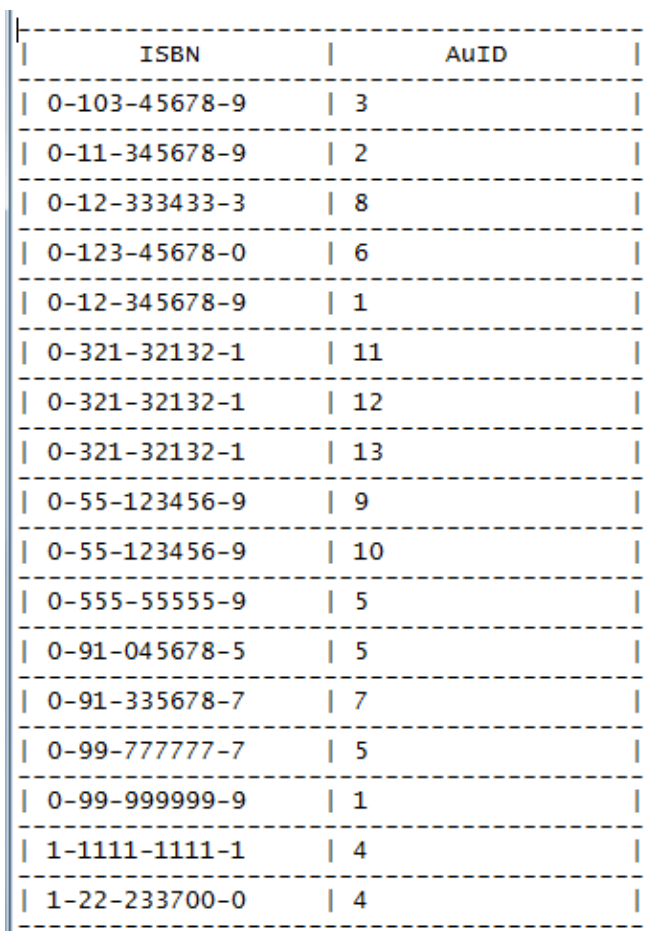

#### **autorzy**:

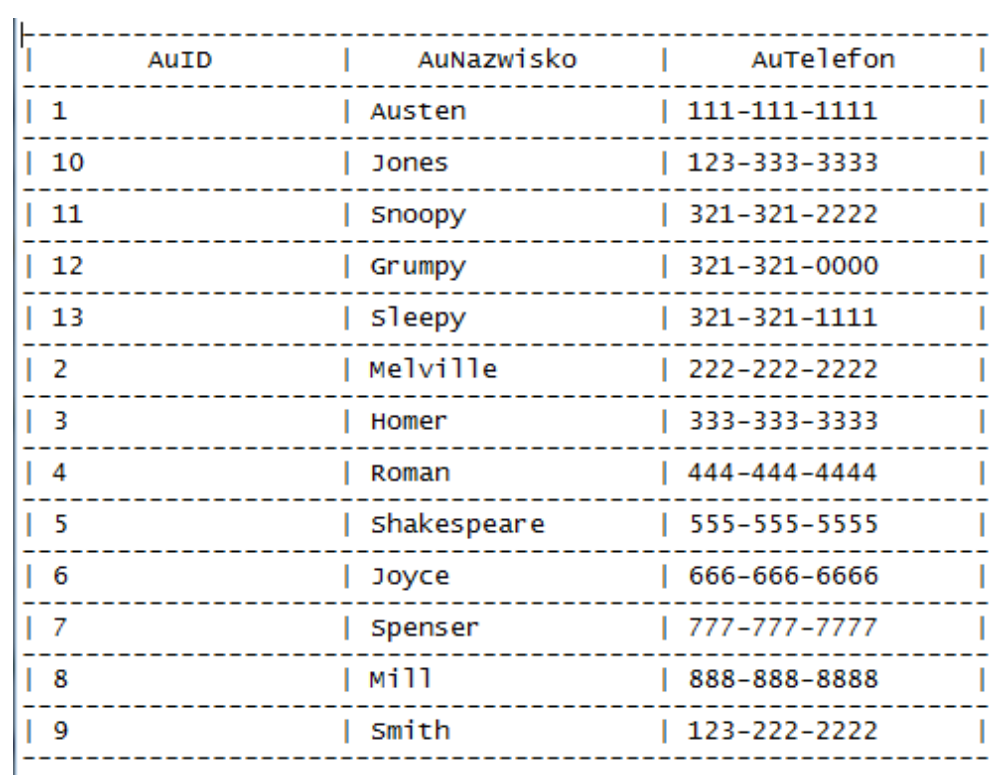

**ksiazka**:

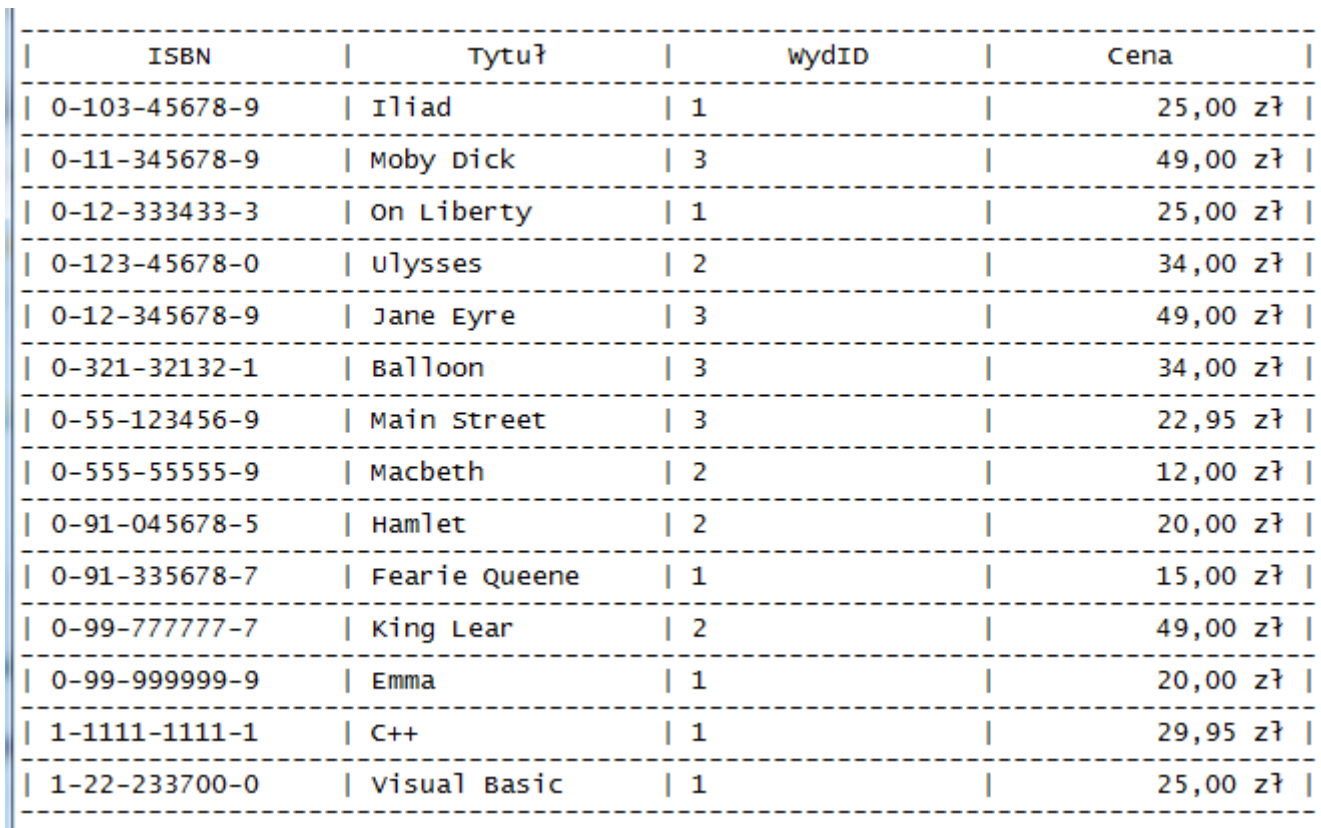

#### **wydawnictwa**:

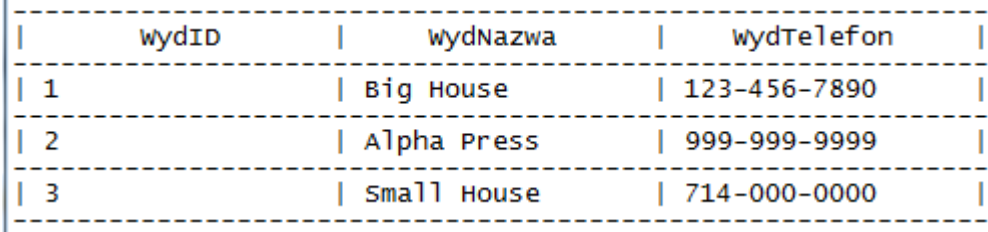